# Guide to registering for SIMS Online Options

If you have already registered you can access SIMS Online options here at:

sims-options.co.uk

### Check your school email account for an email as below:

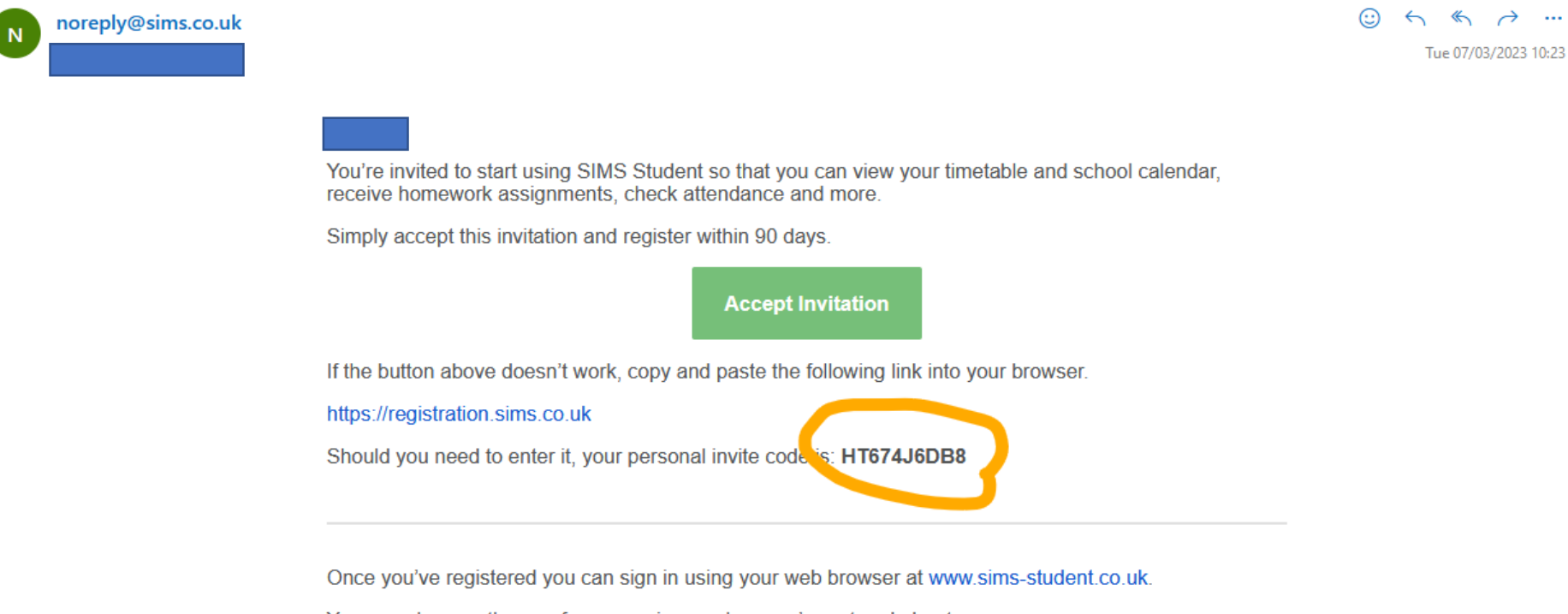

You can also use the app for convenience when you're out and about.

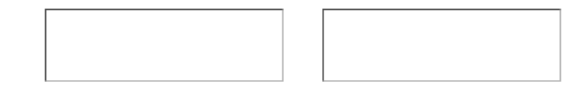

Sent on behalf of,

All Saints RC High Sch Language Col

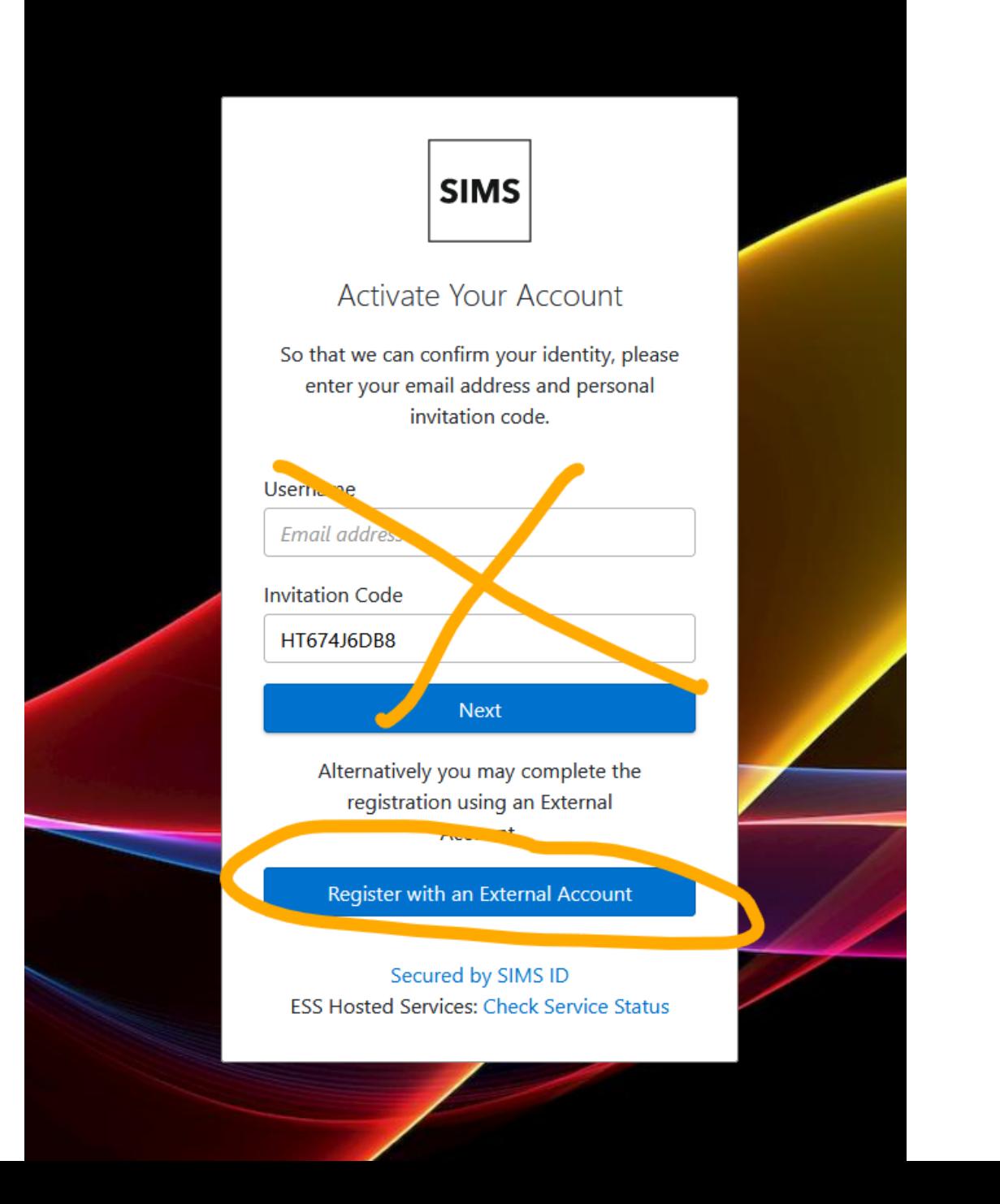

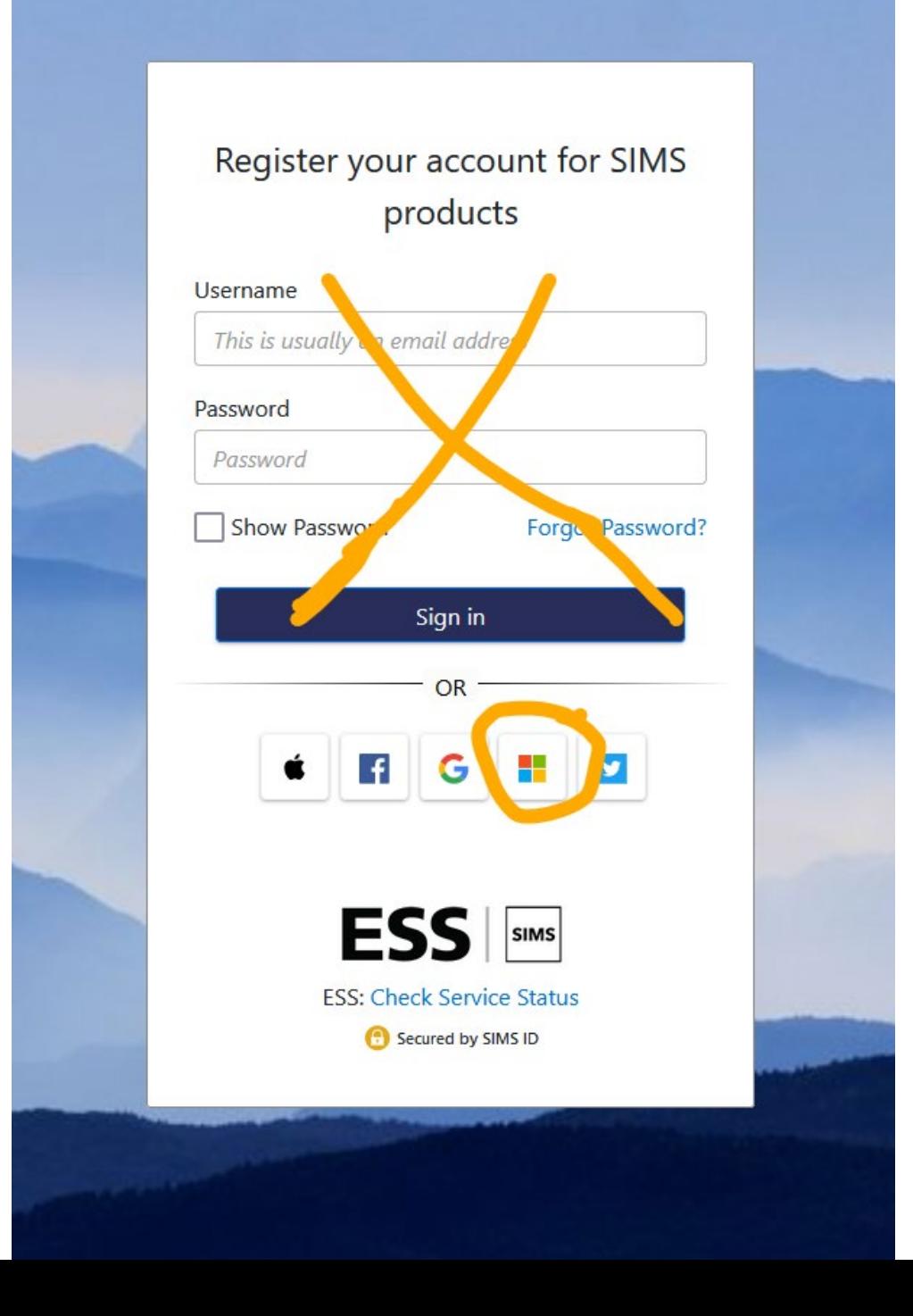

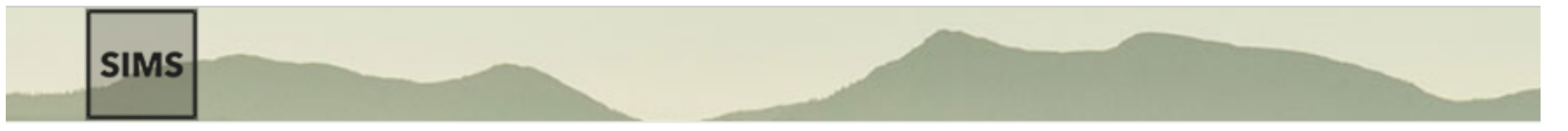

Registration

You will have received a new service invite code from either SIMS or from your school administrator.

Please enter the code below and tap or click Register.

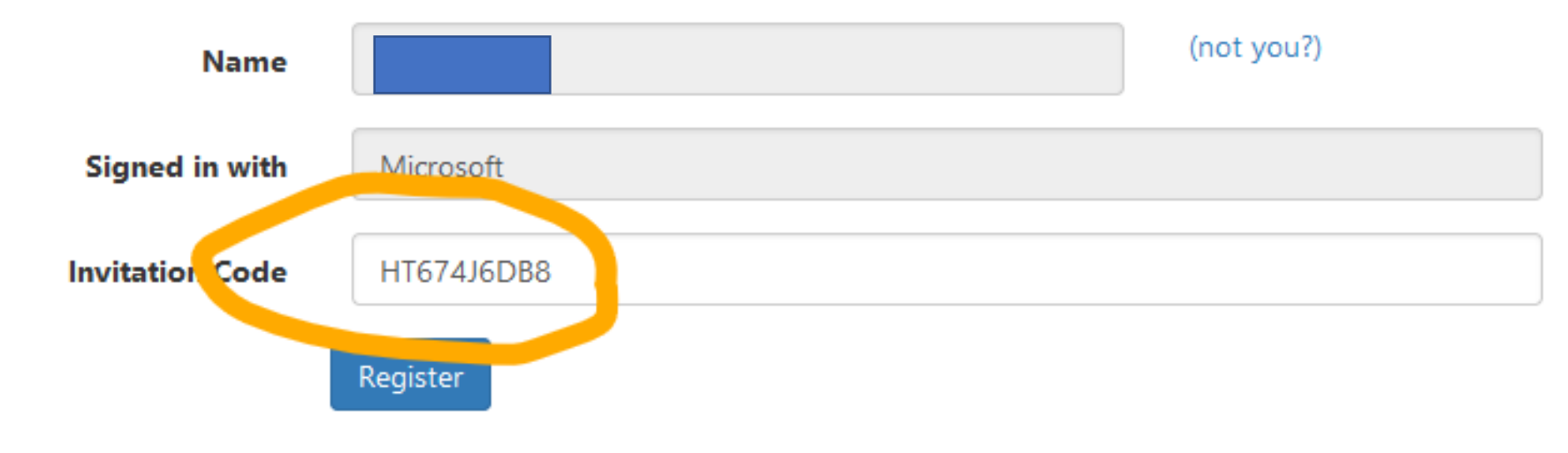

© 2023 - Education Software Solutions Ltd. All rights reserved.

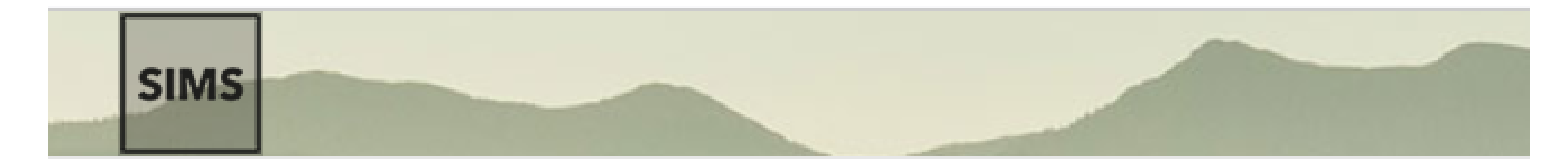

# Registration - Answer Security Questions

You are required to provide a second piece of information to confirm your identity.

#### What is your date of birth? (dd/mm/vvvv)

Please enter your answer

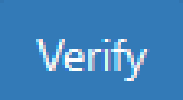

© 2023 - Education Software Solutions Ltd. All rights reserved.

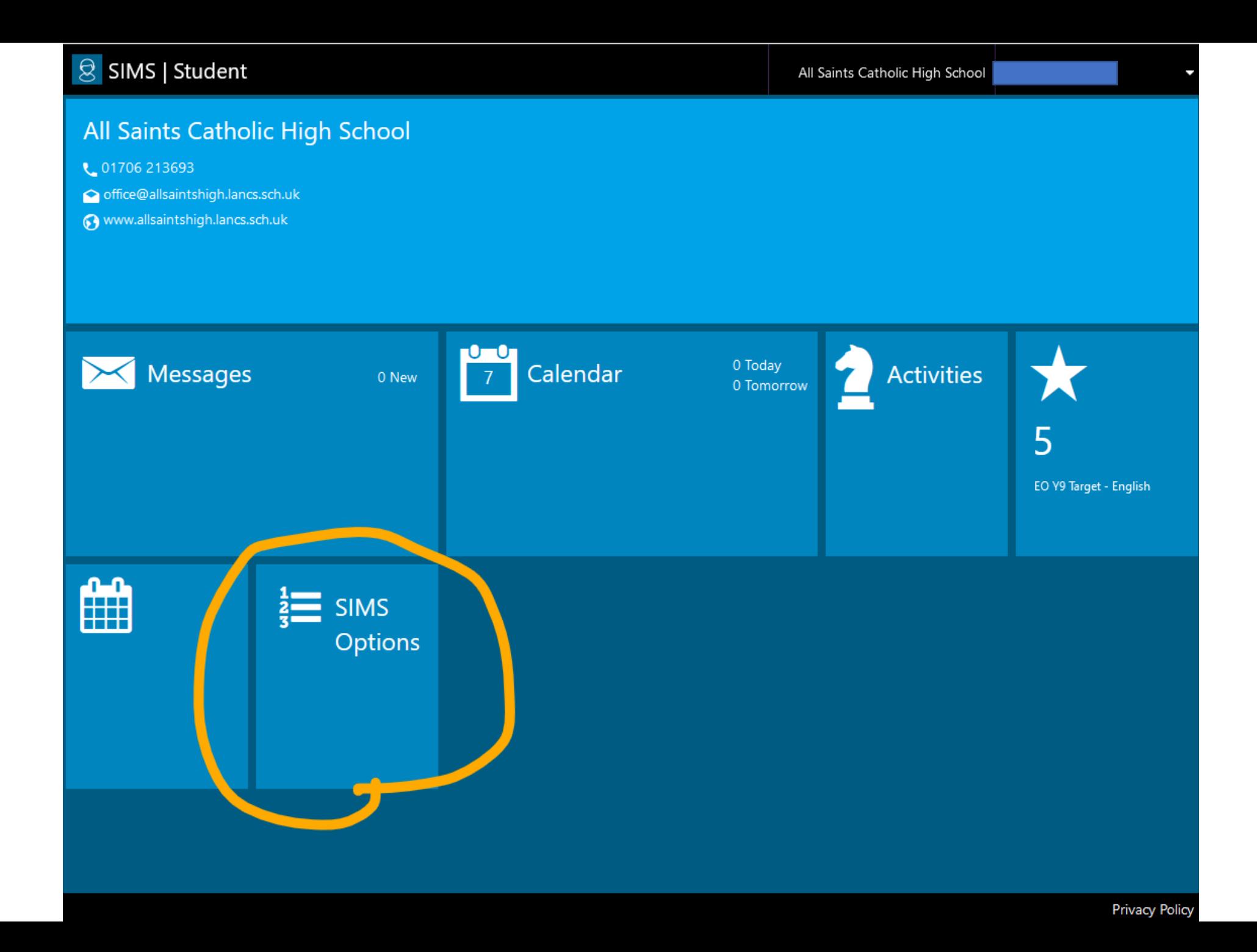

## Chose your three option choices and one reserve

Click your three option choices in the order of most important to least important

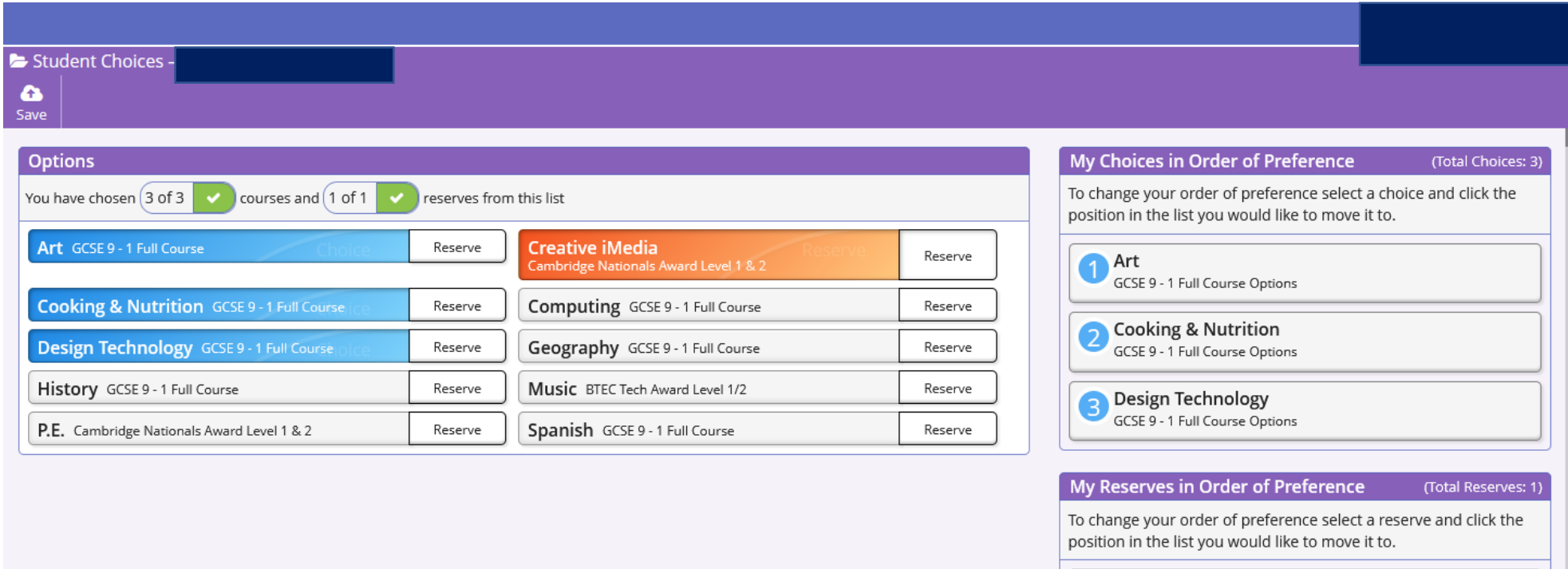

Creative iMedia

Cambridge Nationals Award Level 1 & 2 Options

Student Comments

Add any comments here